## Summary

After initial discussions with the technical teams for programmatic access to Equella and IntraLibrary, I have developed a basic OSID implementation, focused on searching for assets that match a keyword. There is a simple test file that accompanies each implementation. To validate the implementations further, I tested integration with VUE and with HarvestRoad Hive Explorer.

## **VUE Integration Results**

VUE allows users to discovery new data sources and download and configure them. VUE searches a registry for implementations. Here we see VUE finding implementations of the Repository OSID for Equella and IntraLibrary and being able to request a download.

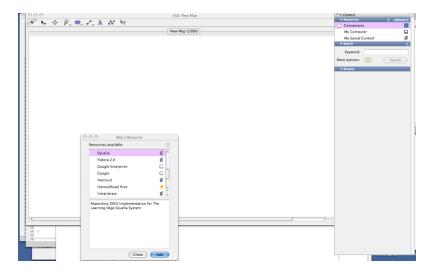

Here we see a license acceptance screen. Whether there is a license and, if there is, its text is part of the metadata for each registry entry

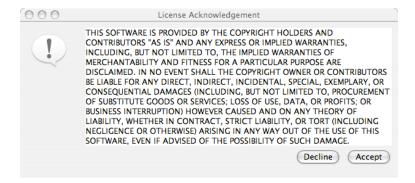

Here we see the implementation configurations screen for Equella. Note the configuration screen is prepared by VUE based on UI hints in the registry metadata. The screen for IntraLibrary appears on the right.

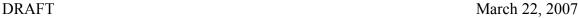

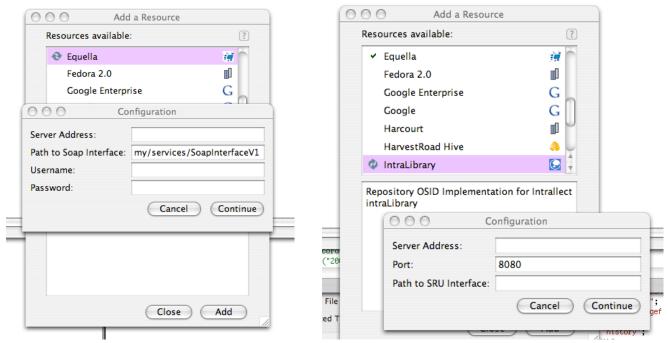

After implementations have been added. They can be part of a multi-repository search. Here are the results for a search of both repositories.

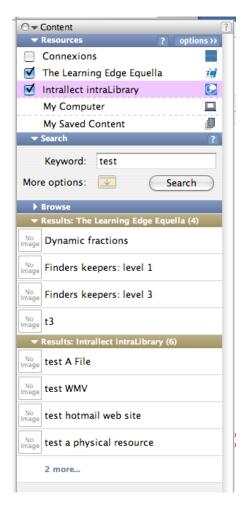

DRAFT March 22, 2007

Results can be dragged to the VUE map canvas for arrangement as nodes in a concept map. Note than double-clicking on the node will launch a browser and pass in the URL associated with the node. This URL is a field in a OSID Asset object whose value is parsed out of the original response from the repository service, Equella or IntraLibrary.

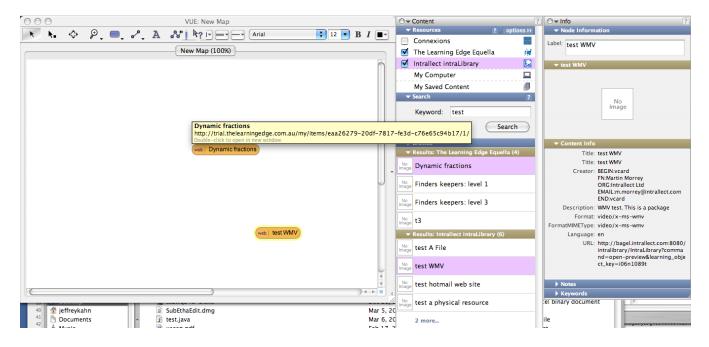

Note also the display of result metadata at the right. VUE does not have any specific knowledge of the resources it searches; VUE is neutral and only knows the OSID interface, not the specific Equella or IntraLibrary services.

## **Hive Explorer Results**

Hive Explorer is similar to VUE in that it is a consumer of Repository OSID implementations. Here we see Hive Explorers interface for discovering and adding repositories. Note both VUE and Hive Explorer follow O.K.I. conventions for where to find implementations on the local machine and so on. This allows Hive Explorer to simply add the Equella and IntraLibrary OSID implementations – VUE already discovered and downloaded them to this single-user machine. Again, as with VUE, Hive Explorer has a configuration UI.

DRAFT March 22, 2007

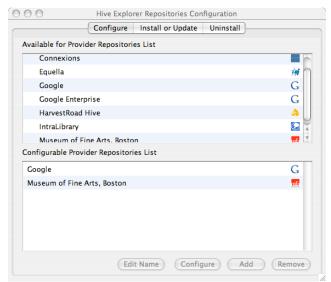

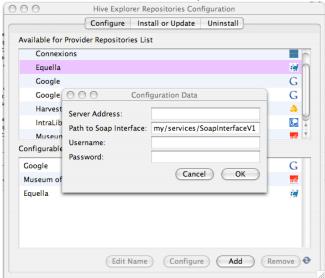

Here we see the results of a federated search in Hive Explorer.

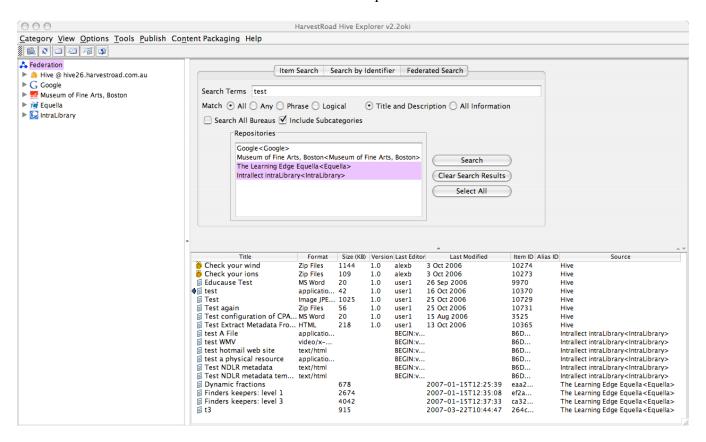